**Le tableau de bord NET REMPLACEMENT est composé de trois sections :**

- Les demandes de missions de remplacement
- **Les contrats**
- **Les évaluations**

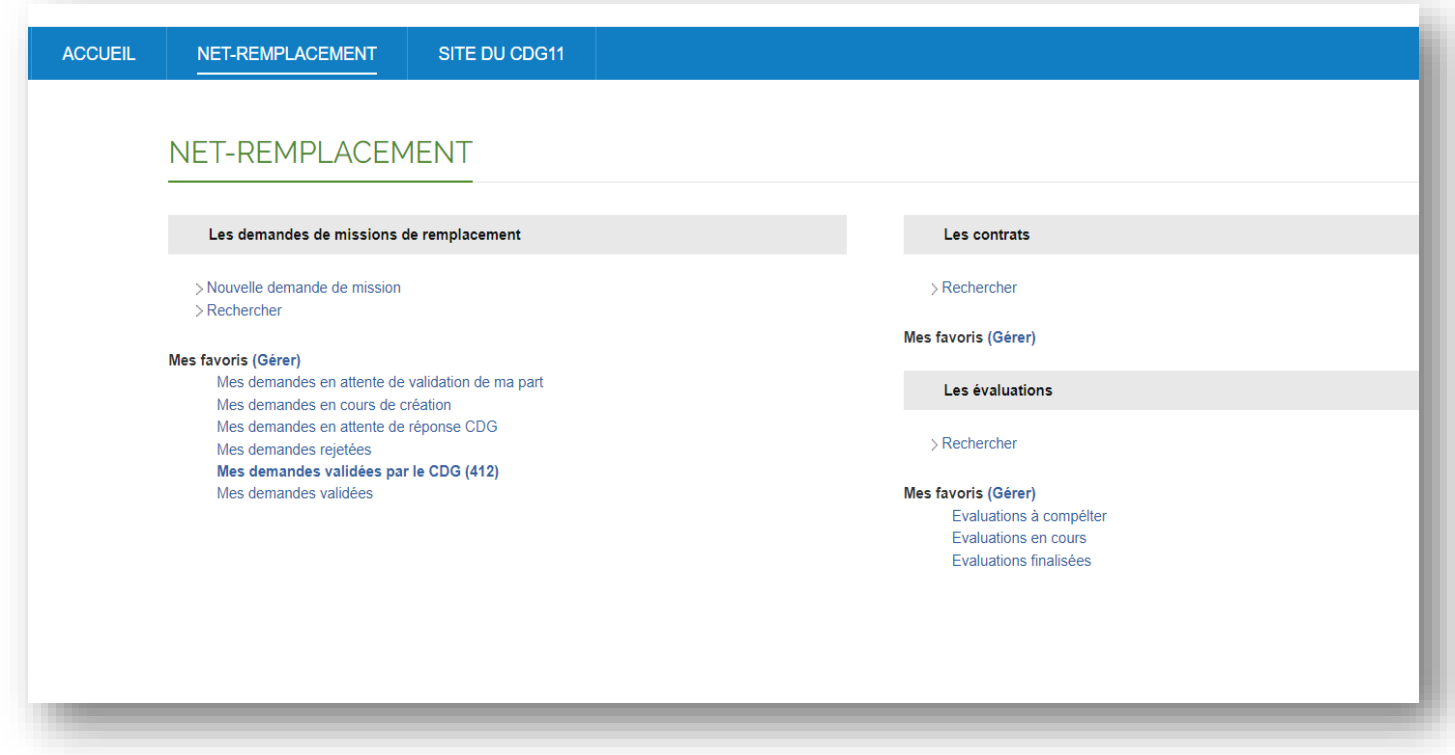

## **Chaque section comporte des favoris afin de suivre ou de gérer vos demandes, contrats, évaluations.**

## Les demandes de missions de remplacement

Toute demande de mission doit être réaliser avant le démarrage d'un contrat afin de permettre aux gestionnaires en charge de la demande de traiter la demande et de réaliser notamment :

- Une recherche de candidat
- Une proposition de candidat
- Une mise à jour du dossier de l'agent retenu (demande de casier judiciaire, convocation à une visite médicale)
- Une édition d'une fiche intervention à viser par l'autorité territoriale
- Une déclaration préalable d'embauche le cas échéant
- Une édition d'un contrat de travail

## Réaliser une demande de mission

Cliquez sur « Nouvelle demande de mission »

Renseigner ou mettre à jour les informations relatives à la collectivité en prenant soin de renseigner une adresse e-mail valide du contact de l'opération :

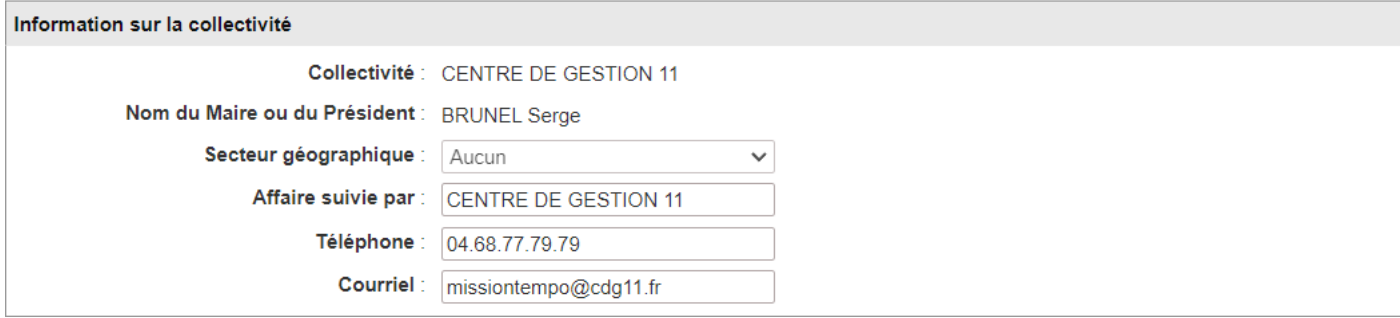

## Saisir le motif de la demande :

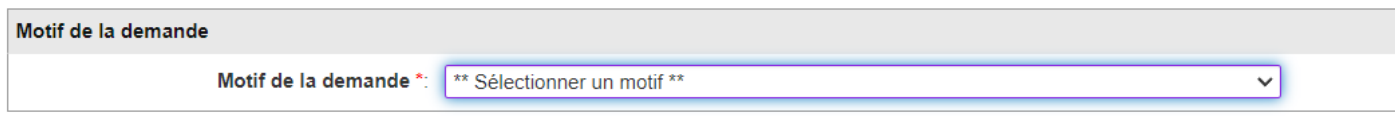

Saisir le métier ainsi que le descriptif des missions à réaliser et particularités liées au poste :

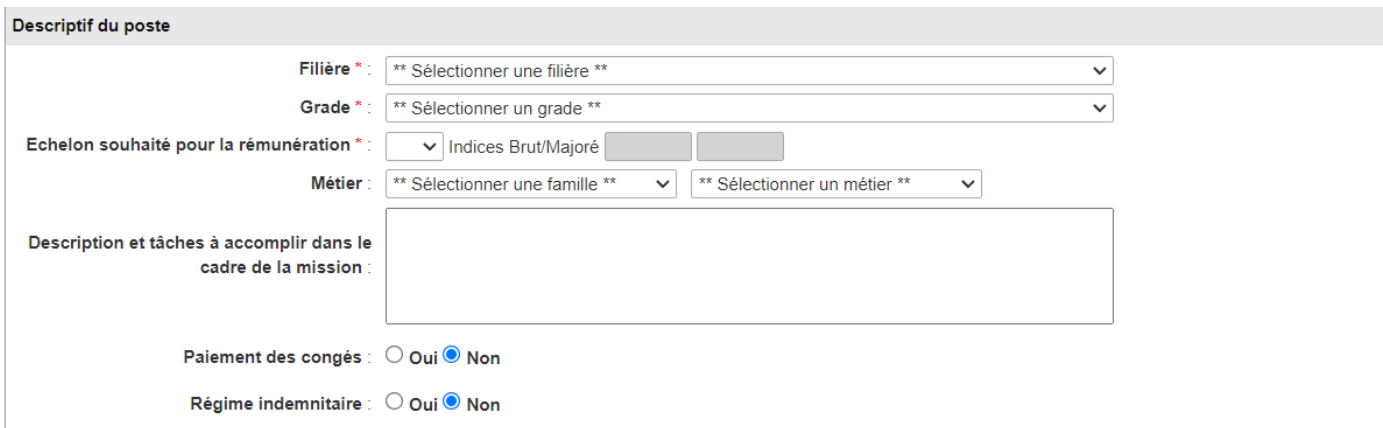

Précisez les horaires qui serviront de base au calcul des congés annuels de l'agent et permettra d'établir un ordre de mission à l'agent :

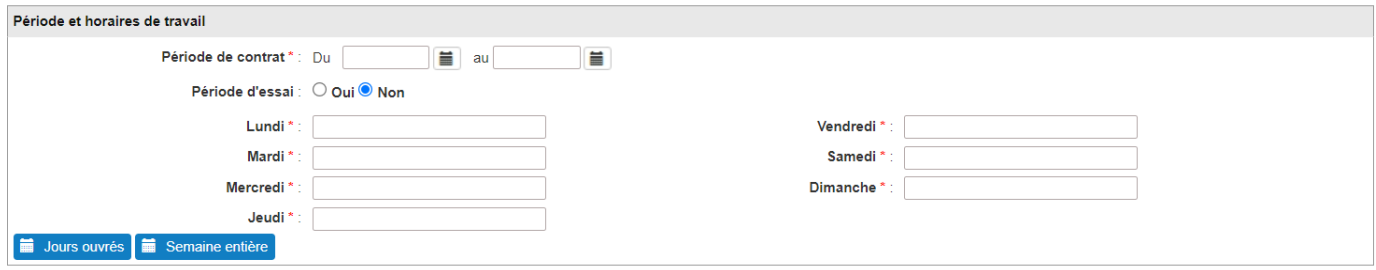

Renseigner le temps de travail :

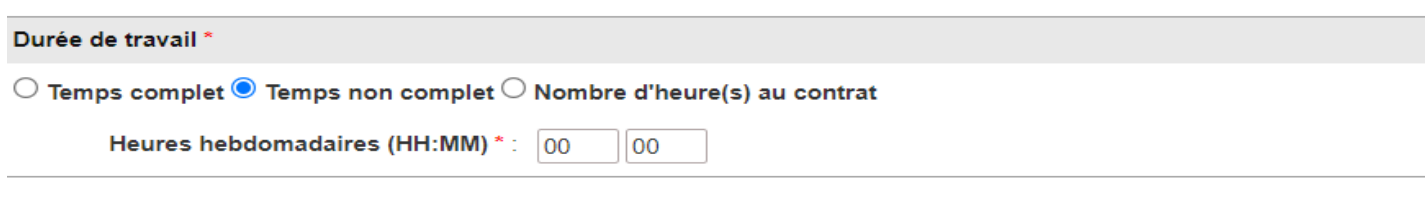

- ➢ *Dans le cas d'un temps complet, il s'agira d'un contrat à 35 heures / Hebdomadaire*
- ➢ *Dans le cas d'un temps non complet, il s'agira du temps de travail lissé sur une base hebdomadaire (du lundi au dimanche). Il est donc nécessaire de compter les 7 jours de la semaine dans la période du contrat.*
- ➢ *Dans le cas d'un nombre d'heures au contrat, il s'agira de compléter le nombre d'heure sur une période déterminée (missions de courtes durées).*

Indiquer le lieu d'affectation de l'agent ainsi que les coordonnées de son contact sur site :

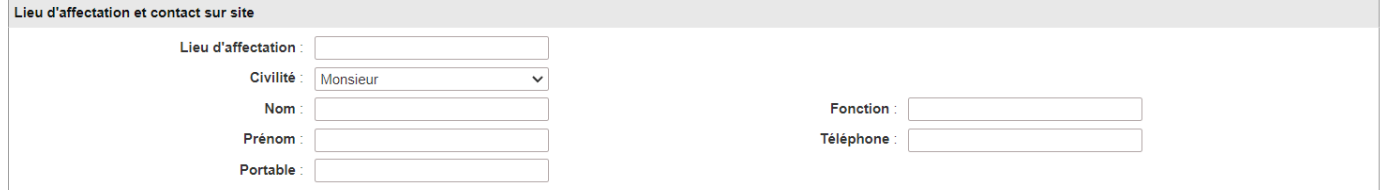

Dans le cas d'un portage de contrat avec un(e) candidat(e) déjà contacté(e) et sélectionné(e) par la collectivité par la mission, vous devez en informer le centre de gestion :

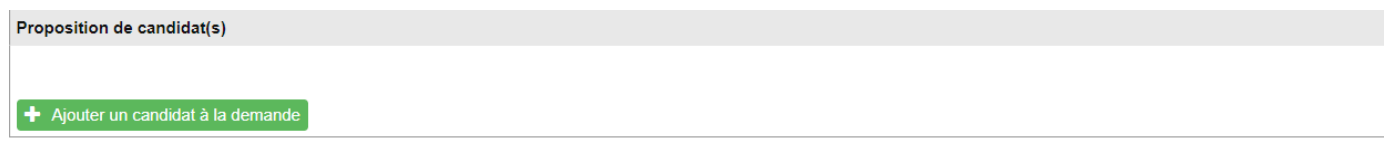

Cette proposition sera arbitrée par les gestionnaires du service des Missions temporaires.

*Dans le cas d'une proposition d'un(e) candidat(e) inconnu(e) du service, un dossier sera constitué avec l'agent concerné avant tout démarrage de la mission.*

Pour tout commentaire relatif à la demande de mission, à la mission ou tout autre élément susceptible d'aider à la compréhension de votre demande de mission :

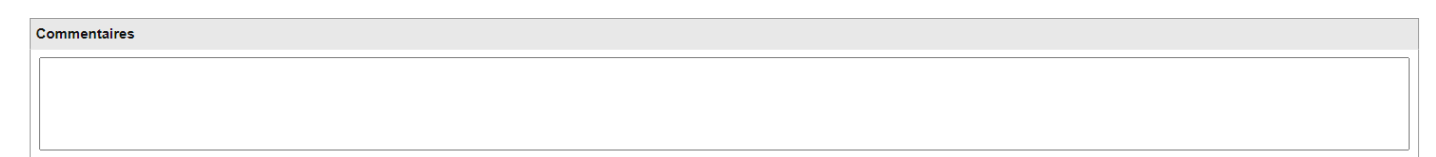

Enregistrement de la demande :

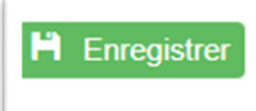

Imprimer la fiche de demande de mission à signer :

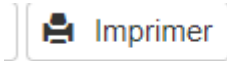

Ajouter les pièces requises (fiche de poste + fiche de demande de mission signée) : cliquez sur « ajouter »

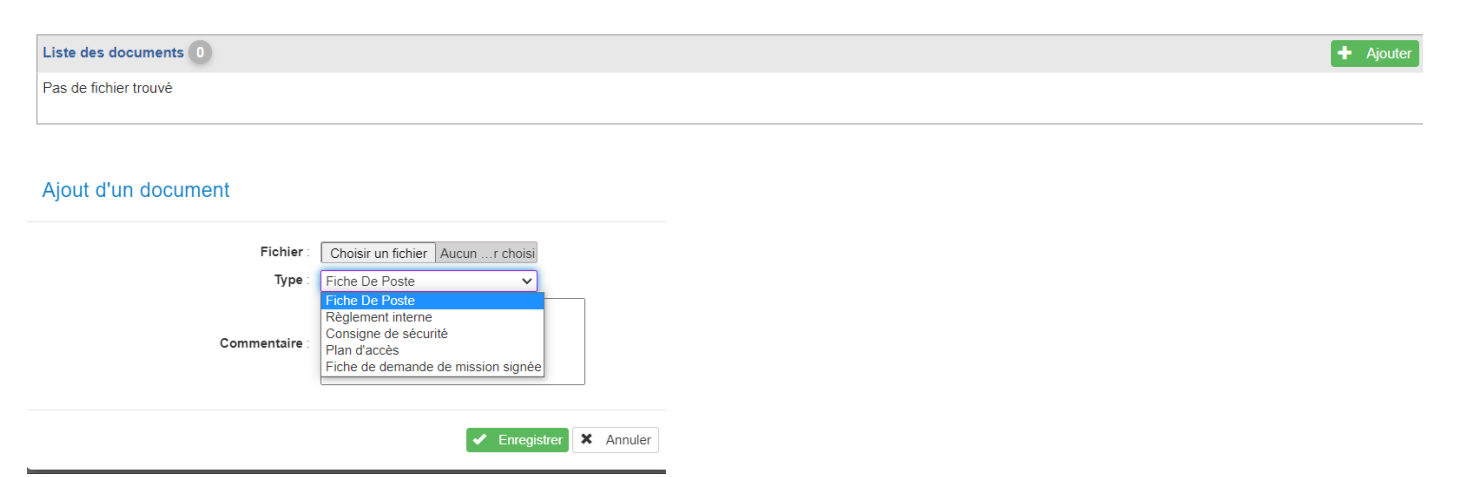

Transmission au CDG 11 de la demande de mission complétée, comportant une fiche de poste et le récapitulatif de la demande signée :

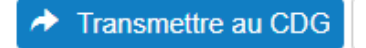

**Un(e) gestionnaire du service des Missions temporaires du CDG11 reprendra contact avec vous pour donner suite à votre demande.**